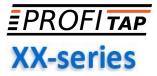

# **User's Manual**

# XX-32G

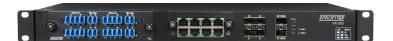

## & XX-32Gportable

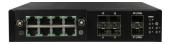

## CUSTOMER SUPPORT INFORMATION

To order or for technical information support: Phone: +31 (0) 40 782 0880 Mail order: Profitap HQ B.V. High Tech Campus 84 5656AG Eindhoven - The Netherlands Website: www.profitap.com E-mail: info@profitap.com page 1

v1.9 © Profitap 2016
\* all items are subject of change without notice \*

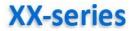

You purchased an XX-series solution.

Thank you for the confidence placed in our products.

## About Us

PROFITAP is the leading manufacturer of professional LAN & WAN Monitoring Equipment.

Our products are of the highest quality, better featured and build with the latest technology.

The confidence placed in our products is the reward for many years listening to our customer's needs and expectations, improving technology and service, and offering an ever-expanding product line.

Founded in 1984 PROFITAP is headquartered in Strasbourg, FRANCE and present in the worldwide market through leading partners and reseller networks

PROFITAP offers a complete range of:

### XX-Series

| XX-32Glite     | Network Consolidation Tools |
|----------------|-----------------------------|
| XX-32G         | Network Consolidation Tools |
| XX-32Gportable | Network Consolidation Tools |

#### Passive Optical Fiber Taps

| Single Port | Rack Mount/Portable |
|-------------|---------------------|
| Dual Port   | Rack Mount          |
| Quad Port   | Rack Mount          |

#### Passive Copper Taps

Single PortRack Mount/PortableHigh Density 4 to 20 ports Rack MountRegenerationRack Mount

#### Wan Taps

| T1/E1     | Rack Mount/Portable |
|-----------|---------------------|
| E3/DS3    | Rack Mount/Portable |
| RS422/X21 | Rack Mount/Portable |
| HSSI/T3   | Rack Mount/Portable |

PROFITAP's objective is to become your premier solution provider, offering you the best product support and manufacturing products with the latest network technology.

## **Table of Contents**

#### 1. General Information

**Overview System and Hardware** 

### 2. XX-32G Visual Description

Front & Backview

View with Connectivity Module

## 3. Connectivity Module Description

Version Copper In-Line

Version SPAN Module

Version SPAN Module, SFP based

Option Slot - passive FiberTAP for 1GbE / 10GbE Networks

## 4. Unpacking & Installation

Physical Installation

Verifying installed Module / Install Connectivity Module

Installing SFP and SFP+ Connectors

## 5. Connecting to Network and Appliances

Connect to SPAN Ports

Connect Copper In-Line Links

Connecting In-Line Fiber Links

Connecting Monitoring Appliances

Connection Samples

## 6. Powering On XX-32G

Powering Up

Systemstatus Indicators at Frontpanel

#### 7. Basic Network Settings

Getting started

- 8. Retrieving Factory Defaults
- 9. Specifications
- 10. Disclaimer

## **General Information**

**Overview System** 

## XX-32G

The XX-32G is a up to date, versatile solution, designed for aggregation, filtering and routing of multiple In-Line and/or Span inputs, either 10GbE or 1GbE datastreams, for Monitoring & Analysis Tools by 1GbE or 10GbE Monitoring tools.

## XX-Manager

The essential part of XX-32G is **XX-Manager**, an integrated application for configuring Aggregation, Filtering & Routing and Definition of any port to be of used for either Input or Output operations.

## See Software Manual for how to use.

#### **Overview Hardware**

The unit holds four fixed 1GbE and two fixed 10GbE ports, the hot-swappable connectivity module providing eight additional 1GbE ports for copper or fiber as In-Line or Span ports.

One additional slot offers mounting a Fiber TAP for up to four failsafe Fiber In-Line links, feeding SFP Span connectivity module ports.:

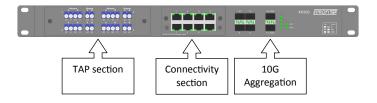

Sample view Hardware : XX-32G unit + Copper In-Line connectivity module + Quad Fiber TAP

## 2. Visual Description

Front View

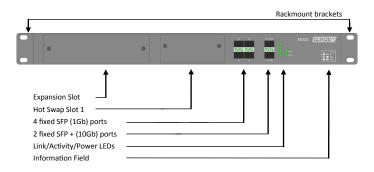

Back view

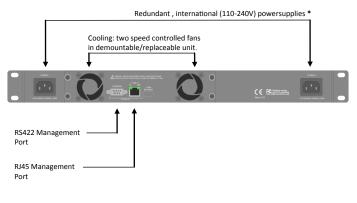

\* and/or optional 48VDC (telco) power

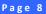

2. Front view with Connectivity Unit

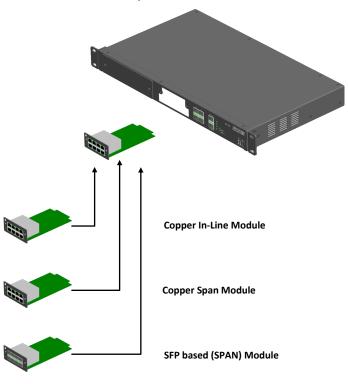

All modules with speed/link/activity LEDs

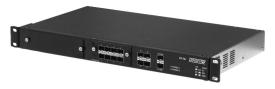

Sample view with inserted 8 Ports Connectivity Module (here SFP-Module)

3. Additional Module Description

8 Port Connectivity Module:

Version : Copper In-Line, Part No. : HS-4CIL

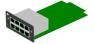

Use: Up to four (4) true In-Line TAPs for 10/100/1GbE UTP

The Copper In-Line Module comes equipped with eight RJ45 Connectors. Once connected links are failsafe and attached segments will never be interrupted, even if the XX-32G is not powered due any reason.

The configuration (speed, full or half duplex) on each connected Network Link is initialized by the data flow passing the connected link automatically.

In addition, LED-based signalling displays in real time the speed of each port, its activity and indicates any failure during link detection.

## Version : Copper SPAN Module, Part No. : HS-8CSP

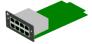

Use: Up to 8x SPAN 10/100/1GbE Input Ports or up to 8x 10/100/1GbE Output Ports. XX-Manager (see Software manual) allows configuration of each Port Usage for In- or Output in any combination.

The Copper SPAN Module is equipped with 8x RJ45 Connectors.

All Ports allow a data flow analysis from Switch Mirror Port, SPAN Port or any other Source line, all filtering and extraction can be set by XX-Manager (see Software Manual for how to configure).

All Ports could be used for attaching Monitoring Devices, fully configurable by XX-Manager as well.

Each port is tri-speed (10/100/1GbE) and will automatically detected and configured while connected to a switch or monitoring output line. In addition, LED-based signals display in real time the speed of each port, its activity and inform of any failure during link detection.

## Page 10

3. Additional Module Description (cont')

8 Port Connectivity Module:

Version : SPAN Module, SFP based, Part No.: HS-8SFP

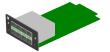

Use: Up to 8x SPAN 10/100/1GbE Input Ports or up to 8x 10/100/1GbE Output Ports. XX-Manager allows configuration of each Port Usage for Inor Output in any combination.

The SPAN Module comes equipped with 8 SFP sockets for installing any standard conforming SFP (mini-GBIC) Connectors. It offers to choose between either copper tri-speed RJ45 transceivers with auto-negotiation of speed or Fiber Gigabit transceivers or a mix of the two solutions.

XX-Manager allows configuration of each Port Usage for In- or Output in any combination.

All Ports allow a data flow analysis from Switch Mirror Port, SPAN Port or any other Source line, all filtering and extraction required can be set by XX-Manager.

All Ports could be used for attaching Monitoring Devices, fully configurable by XX-Manager as well.

## 3. Option Slot: Passive Fiber TAP (only for XX32G)

This slot is for a In-Line passive FiberTAP solution.

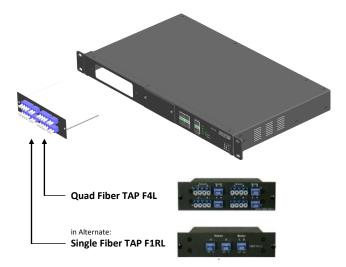

Use: The sets of passive couplers guarantee that XX-32G will never cause a point of failure to any fiber network segment. Up to 4 passive In-Line Splits for further use can be realized.

There are two versions of passive FiberTAPs fitting into the XX-32G, both versions of the passive FiberTAP can be used in combination with any 8 Port Connectivity module, depending on 1GbE or 10GbE on fixed Ports as well:

Sample : view with F4L passive FiberTAP

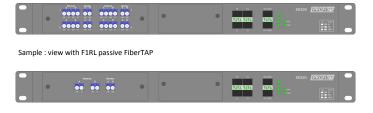

## 3. Option Slot: Passive Fiber TAP (only for XX32G) (cont')

Fitting to the local Fiber Network' specifications (MultiMode, SingleMode, Split Ratio) the Monitor Outputs of the passive TAP can used both further for being the Intakes to either 1GbE SPAN Ports of the Connectivity Module or to either fixed 1GbE or 10GbE Ports at XX-32G.

Please refer to the Manual and/or Datasheet of the correspondend FiberTAP for proper specification and operation within your 1GbE or 10GbE Fiber Network.

Network Network Device A B Directional Monitoring Traffic 1GbE (or 10GbE)

Sample : using F1RL passive FiberTAP to SPAN Intake as defined at XX-32G:

Sample : using F4L passive FiberTAP to SPAN Intake XX32G + HS-8SFP 8 Port SFP (SPAN) Module:

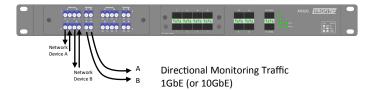

#### passive In-Line FiberTAP Specifications

(For complete Information refer to brochure of specific FiberTAP):

| Base<br>Product |   | Fibre<br>Type |   | Split<br>Ratio |
|-----------------|---|---------------|---|----------------|
|                 |   |               |   | 50             |
|                 |   | E             |   | 60 *           |
| F1RL<br>F4L     | - | U<br>S        | - | 70             |
|                 |   | S<br>Z        |   | 80             |
|                 |   |               |   | 90 *           |

Sample: F1RL-E-70 = single Port, LC Connectors, MultiMode 50u Core and 70:30 Split

## 4. Unpacking and Installation

## Unpack careful all items and retain packing material for later use.

XX-32G is shipped with the following items:

- XX-32G Main Unit, including embedded XX-Manager
- HotSwap Module(s) (if purchased)
- User's manual

Please contact your supplier if any part is missing or damaged.

## Desktop or Rackmount of XX-32G

XX-32G can be placed on shelf or on desktop. If required, XX-32G may be mounted into a 19" rack:

- a) Slide the main chassis into the desired rack location
- b) Secure the chassis using the supplied screws
- c) Make sure the rack is grounded properly

## For optimal & balanced thermal conditions the TAP and Module slot must be closed by filler strips in case no TAP or Module is installed .

## **Connecting Power**

Make sure to connect the redundant powersupplies to two separate, independent power sources using the supplied power leads. Make sure the mains powersources are grounded properly.

**Note :** If powercords are connected to mains the unit will power up. It is recommended to continue in unplugged condition and follow this manual up to Chapter 6 at first installation process before powering up.

## **Mounting Connectivity Module**

If the XX-32G is already equipped with a connectivity module check the module for proper mounting prior of powering on the device.

If the Connectivity Module needs to be inserted first, follow this steps:

a) Remove the cover plate on the front by unscrewing the thumbscrews.

b) Slide in the Connectivity Module with the circuit board riding in the rails.

c) Push the Module firmly in its final position and the bezel is smoothly in match with the Frontpanel.

d) Secure the Module with the thumbscrews.

**Note :** This Module(s) are hot swappable - you may exchange the module at any time under power, being aware of data loss during the change.

## 4. Unpacking and Installation (cont.)

#### Installing SFP and SFP+ Connectors

No SFP or XFP are included unless ordered separately via your supplier.

Any SFP based Network Port at XX-32G must be equipped with a standard Module to match the local requirements.

Any SFP+ based Monitor Port at XX-32G must be equipped with a standard Module to match the local requirements.

Slide in the modules careful until it clicks and verify the proper seat.

#### Verifying the Installation

XX-32G' functions depend on settings by the embedded Management Application. The optimum configuration depends on kind of connections and equipment being used for individual purposes.

You may continue with attaching the Network Links and/or the Monitoring appliances according to requirements with or without powering on XX-32G.

Attaching Links and Monitoring Appliances in operational mode (powered on) is assisted by indicators at the front panel and at the connectivity module.

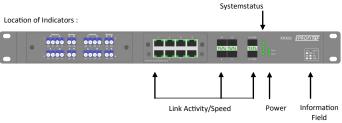

If powered up now, check the LED Indicators for proper power conditions and with the Link LEDs on each connected port that the links are connected well and datatraffic is present.

It is recommended to continue in unplugged condition and follow this manual up to Chapter 6 at first installation process before powering up.

## 5. Connecting to Network and Appliances

## Connecting SPAN Ports to XX-32G (fixed Ports or Module Ports)

- a) Attach to any fixed SPAN Ports or to SPAN Ports of installed Connectivity Module by appropriated cable.
- b) Apply the other end of cable to any SPAN Port of any switch or any other source of traffic.

(Refer to next page in case any of fixed or SPAN Module Port should be used for Monitoring)

Please Note there are 2 different Modules: either SFP based, Part No.: HS-8SFP or RJ45, Part No. : HS-8CSPs both offer usage either as Intakes or Monitor Outputs.

## Connecting In-Line to a Network

## Using the In-Line Connectivity Module (Copper In-Line Module HS-4CIL)

This Module is arranged to four (4) pairs of RJ45 connectors, sequencely numbered 1-2, 3-4, 5-6 and 7-8:

In-Line Module Front View:

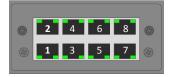

- Attach first In-Line pair to, i.e., Port 1 at Connectivity Module a appropriated cable as Inbound "A" from the Network Link being tapped.
- b) Continue by the corresponding port "B" from the Connectivity Module by a straight cable to Port 2 to wire out the monitored Network link.
- c) Continue with pair 3-4, 5-6, 7-8 being further pairs of In-Line functions to be used.

**Note :** Any other pair for use to begin with is valid - there is no order for a primary use of those In-Line Taps

## Page 16

## 5. Connecting to Network and Appliances

## Using the passive FiberTAP in Option slot (F1RL or multiple F4L) (only for XX32G):

Please select the required Fiber TAPs Specifications as needed following the informations being provided for the FiberTap F1RL and F4L.

Sample : using F4L passive FiberTAP to SPAN Intake XX32G + HS-8SFP 8 Port SFP (SPAN) Module:

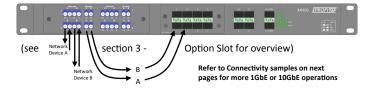

- a) Attach to Network Port "A" of the FiberTAP a appropriated cable as Inbound "A" from the network Link being tapped.
- Apply to Network Port "B" a appropriated cable as to wire out the monitored network link.
- c) Connect to the Monitor "AB" of the FiberTAP 2 single Fiber cables to two SPAN Ports, either to the fixed at the Connectivity Module.

**Note :** Using the F4L allows to tap into 4 separate Fiber Network Links and may end up in using 8 SPAN Ports

#### Connecting Monitoring Devices to XX-32G

XX-32G' functions depend on the configuration used .

## Any previously described "SPAN" Ports for use as Intake may be set for being an Output for Monitoring Appliances in alternate.

To select either fixed or Module based SPAN Ports or 10GbE SFP+ Ports for attaching such devices is fully controlled by the Management.

Any combination of In- or Output with or without filtering inbound or outbound traffic or further aggregation of any traffic and replication can be set as required. (see Software Manual for how to use)

## 5. Connecting to Network and Appliances (Samples)

## XX-32G:

Set for aggregating four Input Lines (SPANs) at 1GbE by fixed ports, interfaced by SFP (Copper or Fiber) for Output set to first 10GbE SFP+ Port:

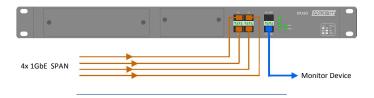

## XX-32G and In-Line Connectivity Modul:

Set for aggregating 4x 1GbE In-Line Tapping plus additional 2x 1GbE SPAN (fixed Ports) for Output set to first 10GbE SFP+ Port:

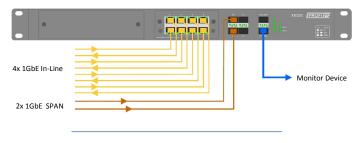

## XX-32G and SPAN Connectivity Module (Copper or SFP):

Set for aggregating 8x 1GbE SPAN plus additional 4x 1GbE SPAN (fixed Ports) for Output set to both 10GbE SFP+ Ports:

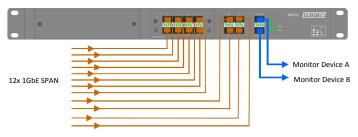

## 5. Connecting to Network and Appliances (Samples) (cont')

## XX-32G and SPAN Connectivity Module (Copper or SFP):

Set for aggregating 10x 1GbE SPAN Input (7x by Connectivity Module plus additional 3x 1GbE SPAN by fixed Ports for Output set to both 10GbE SFP+ and 2x 1GbE Ports at Connectivity Module and fixed Ports:

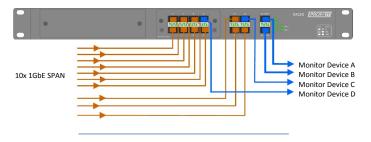

## XX-32G and FiberTAP via SPAN Connectivity Module (SFP):

Set for aggregating 9x 1GbE SPAN Input (7x by Connectivity Module plus additional 2x 1GbE SPAN by fixed Ports for Output set to first 10GbE SFP+ and 3x 1GbE Ports at Connectivity Module and fixed Ports:

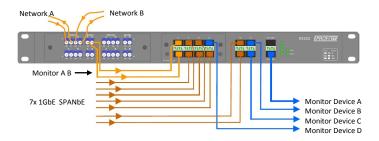

**Note** : The passive In-Line Fiber TAP Monitor A/B outputs are connected further to 2x 1GbE SPAN Ports of XX-32G. All SPAN Intakes can be Copper or Fiber SFP's in any mix.

The shown Quad Fiber TAP allow 4 passive Fiber In-Line Tappings connected further to any defined SPAN Input Port at XX-32G.

## 5. Connecting to Network and Appliances (Samples) (cont')

## XX-32G and 10GbE SPAN Monitoring:

Set for filtering and strapping down 2x 10GbE SPAN Input for various Outputs at 1GbE (at fixed Ports or Connectivity Module Ports). Additional 1GbE Span Inputs may be processed and filtered and/or routed to same or dedicated Outputs as well:

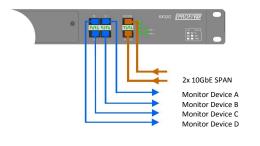

## XX-32G and 10GbE failsafe Fiber In-Line Monitoring:

Set for filtering & routing 1x 10GbE In-Line via passive FiberTAP Option to SPAN Input for various Outputs at 10GbE and/or 1GbE Outputs by fixed Ports:

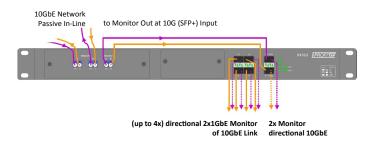

## 6. Powering on XX-32G

Assuming all necessary precautions while physical connections have been proceeded the unit can be powered on now :

The System does not provide a main power switch, XX-32G powers up if one of redundant powersupplies is being connected to mains power.

The use of both powersupplies is recommended to achieve a maximum failsafe operation at any time.

Please remember the connectivity module are hot swappable - you may exchange or add a module at any time under power, but be aware of data loss during the exchange.

There are 2 vertical groups of LEDs:

4x Systemstatus 2x Power

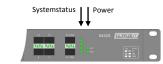

If power is connected refer to the System Status and Power indicators during the **initialization process** :

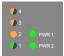

LED #4 off/flashing orange: Device starting in progress LED #3 off/flashing orange: HotSwap Unit starting LED PWR 1 on : connected to mains and active LED PWR 2 on : connected to mains and active

LED #2 off/turns constant orange: Device starting in progress LED #1 constant green: All components active

The XX-32G initialisation takes less than 45 seconds. If ready, the display will change to indicate the **normal Operation Mode** :

| 🌒 1 |  |
|-----|--|
|     |  |

LED #4 constant green: Device operational LED #3 constant green: HotSwap Unit operational LED PWR 1 on: active LED PWR 2 on: active

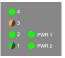

LED #4 constant green: Device operational LED #3 cont' flashing orange: HotSwap Unit **not present** ◀ LED PWR 1: active LED PWR 2: active

alternate

LED #2 constant green: normal Operation LED #1 flashing green: normal Operation

## 6. Powering on XX-32G (cont')

The presence of redundant power is displayed by 2 separated Power Indicators (LEDs). If constant on, the Powersupply is active. If one LED is off, this could either indicate only a single Powersupply is in use or the second powersupply is not in function.

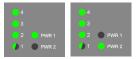

(There is no order for using powersupplies No. 1 or 2 at single mains operation - any for a primary use is valid)

Verify proper operation of both Powersupplies by connecting the second unit to mains to see LED is reporting the functional status for Redundancy at normal Operation in case it is required.

Furthermore there are indications for critical events on the device:

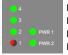

LED #4 constant green: Device still operational LED #3 constant green: HotSwap Unit still operational LED PWR 1 on: active LED PWR 2 on: active

LED #2 constant green: still normal Operation LED #1 flashing red: WARNING (Fan Problem)

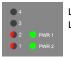

LED #4 off: Device offline, System stopped LED #3 off: HotSwap Unit offline, stopped

LED #1 & 2 flashing red: ERROR (Temperatures at excessive level)

Indications during Update Process being performed:

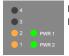

LED #4 off: Device offline LED #3 off: HotSwap Unit offline

LED #2 constant orange: Update in progress LED #1 constant orange: Update in progress

For all events and indications always check at the Mamagement Application Status page for further information (see Software Manual for how to use)

## 7. Basic Network Configuration

#### Getting started (cont')

As main part of XX-32G the XX-Manager - a GUI-driven Configuration- is controlling the SetUp for Aggregation, Filtering & Routing and gives control over 1GbE & 10GbE Network Traffic for Monitoring.

Multiple Filter rules per Port in any combination for various Routing and Filtering, Duplication or Replication and more options can be configured for adaption to all kind of analysis.

An integrated archive gives quick access to establish filters scenarios on the fly or allow storage of previously used filtersets to meet new or standard requirements.

To connect with the Management locate the Management Ports on the backside of XX-32G - there are 2 connections available:

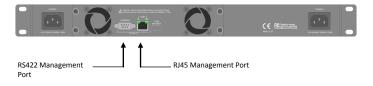

Two 2 ways to access:

1. Gigabit Ethernet http, https, SSH

Default Network setup : IP 192.168.0.2 / 255.0.0.0 Security : https (256bit) : SSL 1024bit certificate is pre-installed

#### 2. Serial RS232 console

This is the fall-back mode in case any restore of factory defaults is required. (see chapter 8. Retrieving Factory Defaults)

Connection setup : 115200 baud, 8bit, No parity, 1 bit stop

#### 7. Basic Network Configuration cont')

#### Getting started (cont')

**C**ontinue with connecting XX-32G to your Network or use the a cross cable to connect your Computer to XX-32G or to same physical Network.

Connect to XX-32G by typing in the default **IP-adress 192.168.0.2** in any browser on your local PC.

**Overide any browser dependent alert to continue.** (Access by default with forcing browser to bypass with a self generated certificate is possible time)

XX-32G will prompt with its Status Page:

|      | - |   |    |   |   |   |  |
|------|---|---|----|---|---|---|--|
| VY_A | л | - | 10 | - | a | 0 |  |
|      |   | a |    | а | 2 |   |  |
|      |   | - |    | - | 0 |   |  |

Status Login

| At this stage please continue with the |  |
|----------------------------------------|--|
| Software Manual as provided online.    |  |

|                    | Contact information  |  |
|--------------------|----------------------|--|
| Contact name       | Melchior             |  |
| Contact phone      | 0333388101830        |  |
| Contact E-mail     | support@profitap.com |  |
|                    | System date & time   |  |
| Date (mm/dd/yyyy)  | 05/13/2011           |  |
| Time (hh:mm)       | 16:59:22             |  |
| Uptime             | 0d - 23h - 32m - 10s |  |
|                    | System information   |  |
| Hardware revision  | 1.4                  |  |
| Software revision  | 1.1                  |  |
| System status      | Functional           |  |
| System temperature | 49.00 °C / 120.20 °F |  |
| Air temperature    | 42.50 °C / 108.50 °F |  |
| FAN 1 speed        | 6206 rpm             |  |
| FAN 2 speed        | 6094 rpm             |  |

#### Secure Access - SSL/HTTPS:

A SSL certificate is pre-installed on the XX-32G, a new certificate can be generated or imported. Refer to Software Manual for generating/importing a certificate.

#### DHCP :

Hostname - If DHCP is enabled, XX-32G is accessible with its hostname :

#### http://XX-32G

(The Hostname can be change, please refer to the Software Manual)

If DHCP is disabled the XX-32G can be accessed by its IP address :

## http://192.168.0.2

#### Note :

For security, the Login and Passwords are being send in **https mode**, even if XX-Manager is still or remains to be in http state.

## 8. Retrieving Factory Defaults

In case the System Configuration has been corrupted or main parameters have been changed without notice due any reason XX-32G can be reset by connecting a Telnet or TTY based Terminal to the RS422 Management Port.

Refer to Chapter 7 , -Getting started- for physical connecting a Telnet- based Terminal (or PC Emulation) to XX-32G.

Once connected, a commandline-based Menu will allow to select the functions for restoring partial or complete factory defaults parameters of the system.

Warning : All stored Filter Set are deleted and the factory default library is restored.

## 9. Additional Information

Technical and electrical features

## Specifications:

Rigid metal enclosure, black oven painted International, Redundant, AC power (100-240V/50-60Hz), 60W Optional: Redundant –48V Telco powering Cooling: Two temperature controlled fans Operating: 0°C to 50°C / Storage: -20°C to 90°C Humidity: 10% to 90%, none condensing

## Weight & Size:

XX32G: 19" Main unit 434 x 253 x 44 mm (WxDxH), Weight: 3300 g XX32Gportable: Main unit 193 x 253 x 40 mm (WxDxH), Weight: 783 g

Approvals: C E

Made in EU

#### Disclaimer

The information in this document is subject to change without notice. The manufacturer makes no representations or warranties with respect to the contents hereof and specifically disclaims any implied warranties of merchantability or fitness for any particular purpose. The manufacturer reserves the right to revise this publication and to make changes in the content hereof without obligation of the manufacturer to notify any person of such revision or changes.

#### Warranty and Liability

Profitap warrants that this product is free from defects in material and workmanship at time of shipment. The warranty period is three years from the date of purchase. Profitap assumes no liability for products that have been subjected to abuse, modification, misuse, or if the model or serial number has been altered, tampered with, defaced or removed. Profitap is not liable under any contract, negligence, strict liability or other legal or equitable theory for any loss of use of the product, inconvenience or damages of any character, whether direct, special, incidental or consequential (including, but not limited to, damages for loss of goodwill, loss of revenue or profit, work stoppage or malfunction)

#### Copyright

This publication, including all photographs and illustrations, is protected under international copyright laws, with all rights reserved. Neither this manual, nor any of the material contained herein, may be reproduced without written consent of the author

#### Trademarks

The trademarks mentioned in this manual are the sole property of their owners.

Profitap HQ B.V. High Tech Campus 84 5656AG Eindhoven The Netherlands

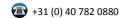

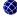

www.profitap.com